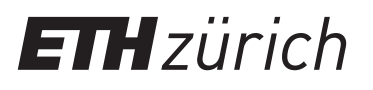

## Reserve a group study room

Please follow these steps:

- 1. Log in to your ETH email account: webmail.ethz.ch (or use Outlook)
- 2. Select the calendar function
- 3. Enter a date for the desired reservation time (max. 4 hours)
- 4. Enter your ETH affiliation and your department as title of the appointment. e.g. STUD USYS or STAFF HEST
- 5. Open the scheduling assistant
- 6. Click button «Add room»
- 7. Select one of the following rooms:

**ETHBIB Team Working Space CHN H 33 (max. 8 persons) ETHBIB Team Working Space CHN H 43.1 (max. 4 persons) ETHBIB Team Working Space CHN H 43.2 (max. 6 persons)** 

 The rooms CHN H 43.1 and CHN H 43.2 can be booked together and combined (max. 10 persons)

- 8. Confirm with OK
- 9. Send

You will immediately receive an email to let you know if the room is available at the desired time.

The display on the door sign appears with a time delay. Group study rooms can be booked up to 21 days in advance.